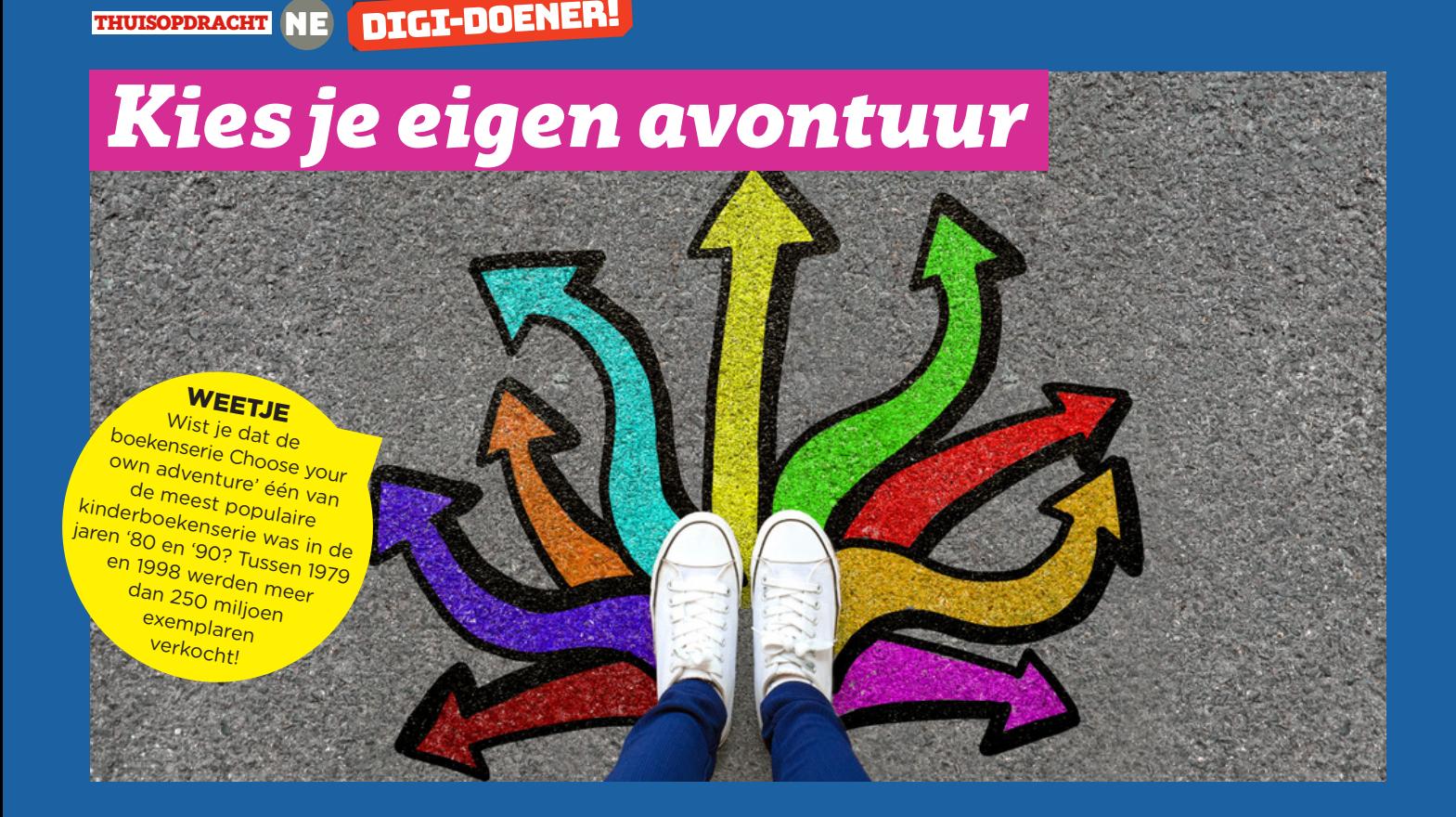

In deze thuisopdracht maak je je eigen interactieve verhaal: een verhaal waarin de verhaallijn niet van tevoren vaststaat. De lezer maakt keuzes die de acties van de hoofdpersoon en het eindplot beïnvloeden. Start deze opdracht met het bekijken van de volgende video: [https://youtu.be/Xepu7Bosqe8.](https://youtu.be/Xepu7Bosqe8) Volg daarna de stappen en creëer je eigen interactieve verhaal!

#### Stap 1

Wat is het onderwerp van jouw interactieve verhaal?

Stap 2

Wat is het doel van jouw interactieve verhaal, wat wil je bereiken?

WEETJE<br>Wist je dat Choose your own adventure een officieel handelsmerk is? Het bedrijf Chooseco heeft de rechten van het handelsmerk en klaagde Netflix aan omdat en maasder vermeer<br>zij dit handelsmerk gebruikte in de aflevering Bandersnatch van de serie Black **Mirror.** 

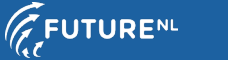

## Stap 3

Beschrijf globaal het hoofdplot van het verhaal, later ga je deze uitbreiden met verschillende keuzemogelijkheden. Schrijf de verschillende scènes in de vakken hieronder.

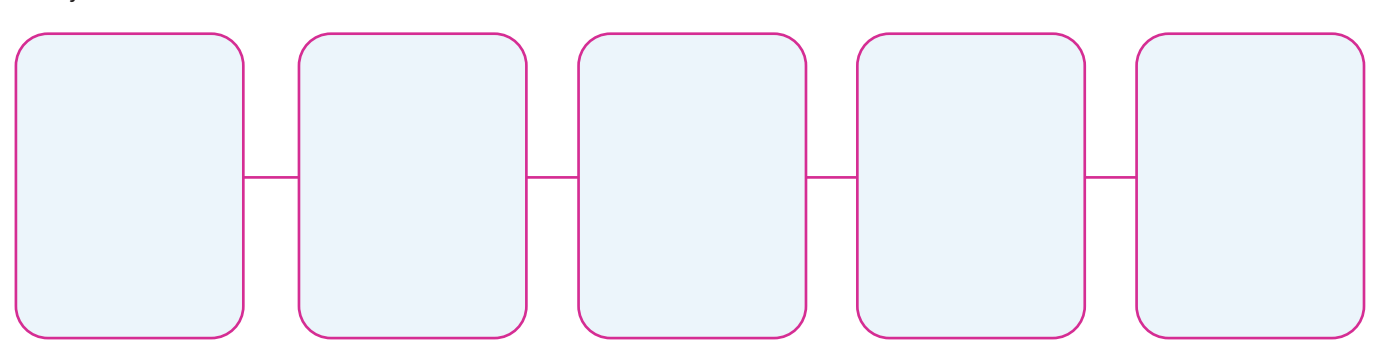

### Stap 4

Welke keuzes wil je toevoegen aan het verhaal?

### Stap 5

Schrijf het hele verhaal uit in een boomdiagram. Kies één van de volgende structuren: een vertakkende structuur of een terugvouwstructuur.

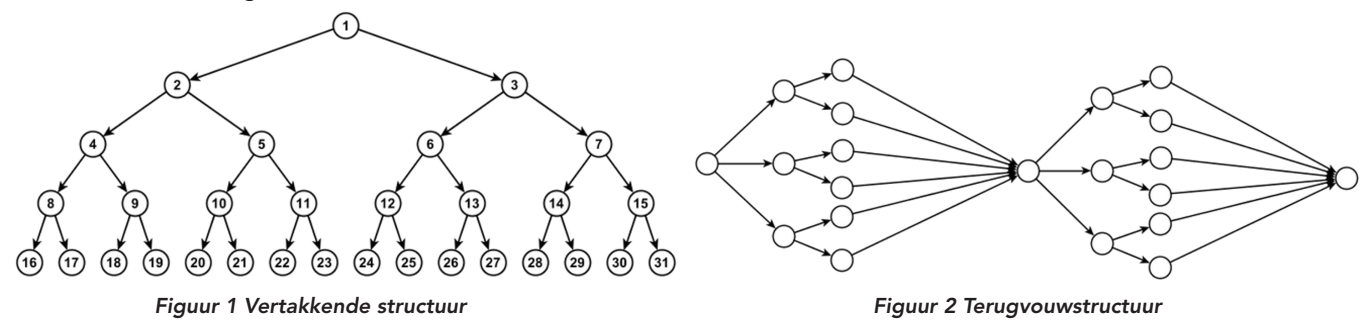

Stichting FutureNL ontwikkelt onafhankelijk lesmateriaal. © 2**021** ledereen mag deze les downloaden, delen en uitprinten (alleen niet als je er geld **Anglich August 1998) and Den Bergeld**<br>mee wilt verdienen). Doen! Creativ

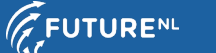

# Stap 6

Bekijk eerst onderstaande tip, ga dan naar http://twinery.org/2 en maak via de groene knop '+ story' een nieuw verhaal aan.

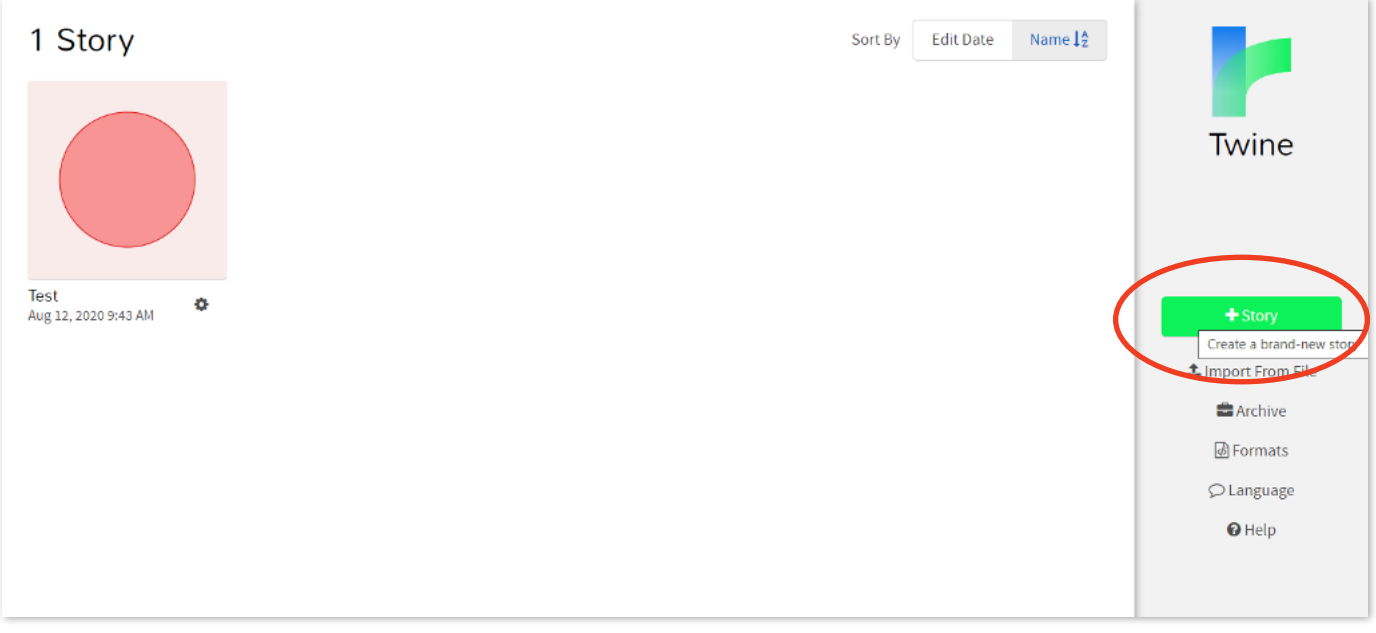

Geef je verhaal een naam en druk op enter of klik op '+add'.

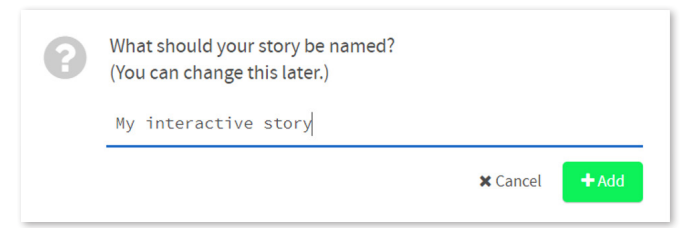

Pas het verhaal aan door op het potloodje te klikken.

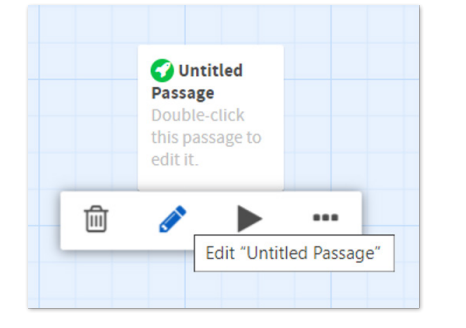

 $\star$ TIP

Bekijk de volgende video voor extra uitleg: <https://youtu.be/D5wfihBmO6M>

Typ nu het begin van het verhaal. Zet keuzes tussen dubbele vierkante haken [[ ]].

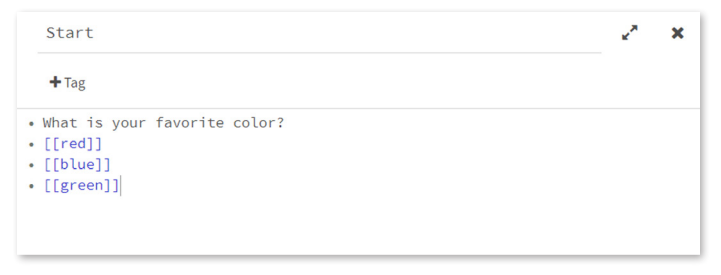

## Stap 7

Test je verhaal en pas het aan totdat je tevreden bent. Gefeliciteerd, je hebt zojuist je eigen interactieve verhaal gemaakt!

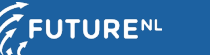